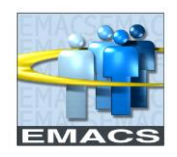

## **PURPOSE**

The purpose of this document is to display how to access and view a document after it has been submitted for approval or approved by the Reviewing Official. Human Resource Business Partners (HRBP's) will be notified via email when a document has been approved and requires their review. To receive notification, the documents must meet one of the below parameters:

- Overall Rating of 'Below Standards' or 'Unsatisfactory'
- Action of 'Extend Probation'

HRBP's will be left out of the workflow to ensure documents may still proceed, but are notified when one of the above parameters are met, so they can review the evaluation and take proper action.

**NOTE** – HRBP's can still view all documents in EMACS for their assigned departments

## **PATH**

Navigator > Workforce Development > Performance Management > Performance Documents > View **Documents** 

## **STEPS**

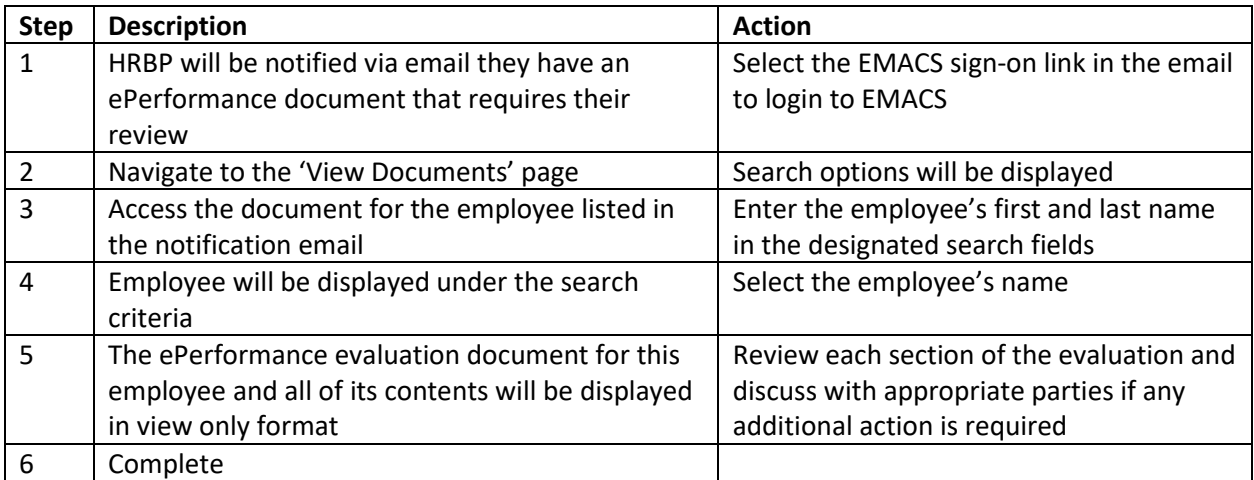